# **Inguru**

# **Residuos peligrosos**

P02 Pequeño productor de residuos peligrosos. Comunicación previa para clínicas dentales, consultas médicas, mutuas, centros de prevención de riesgos laborales, consultas de enfermería, fisioterapia, podología, laboratorios de análisis clínicos, farmacias, centros de acupuntura, estética, belleza, peluquería, micro pigmentación o tatuajes, clínicas veterinarias, centros de atención socio sanitaría, centros residenciales y de atención gerontológica, etc.

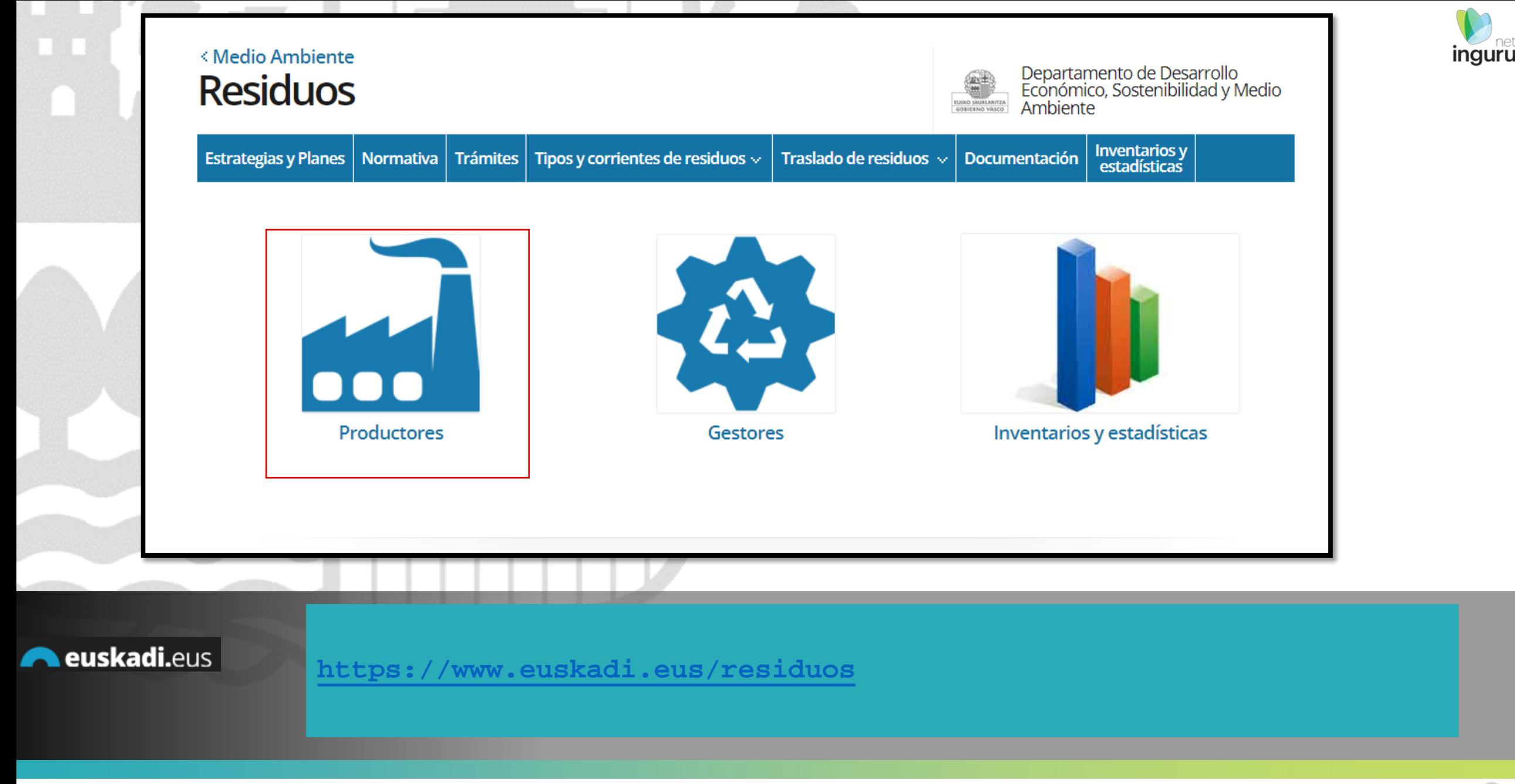

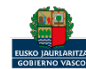

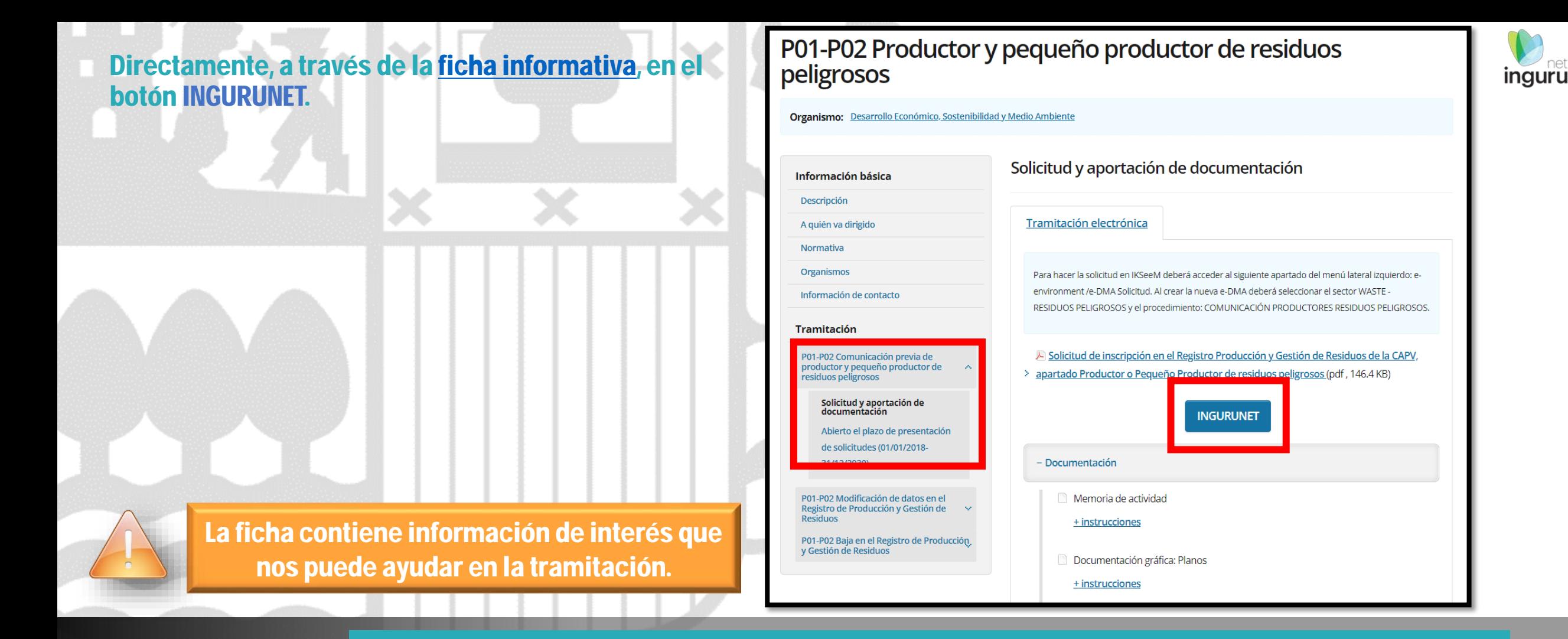

#### euskadi.eus

### **Cómo entrar en INGURUNET**

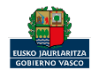

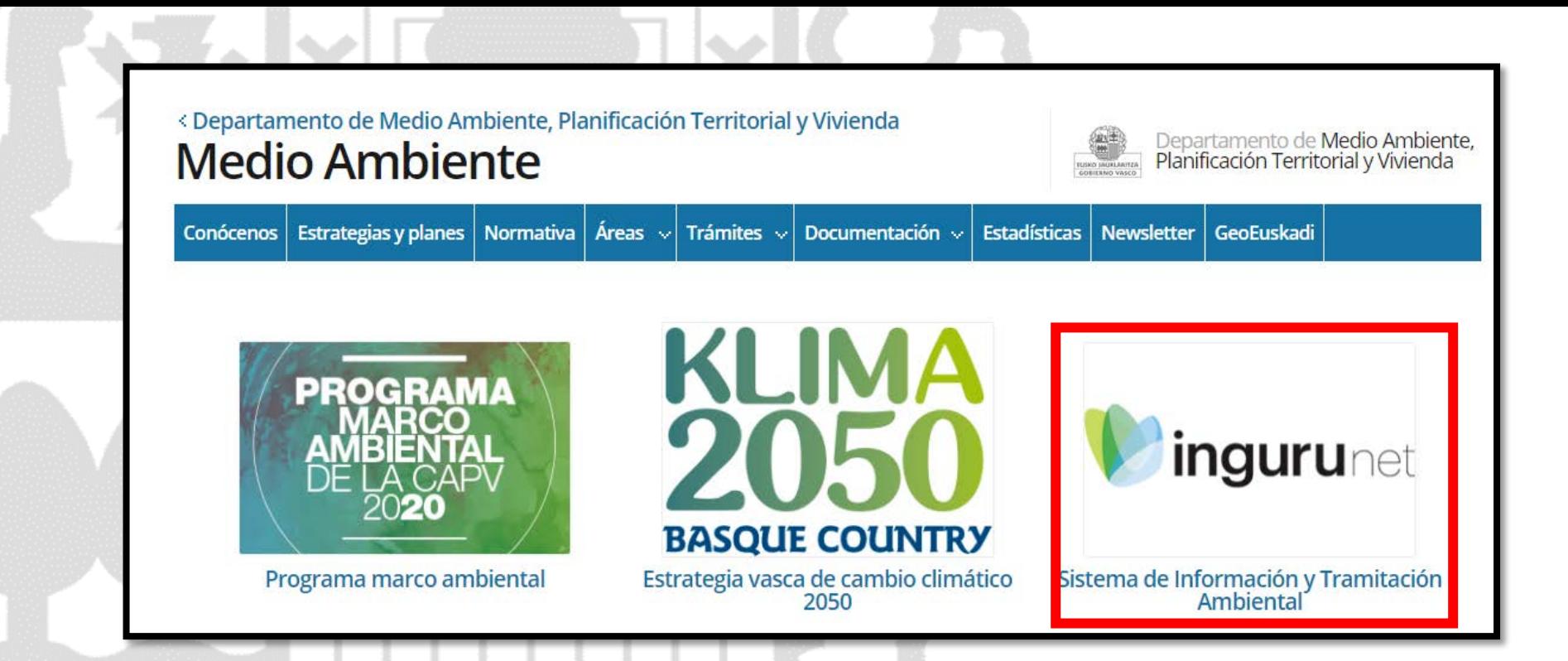

A través de la web, [www.euskadi.eus/medio-ambiente](http://www.euskadi.eus/medio-ambiente), entrando en INGURUNET.

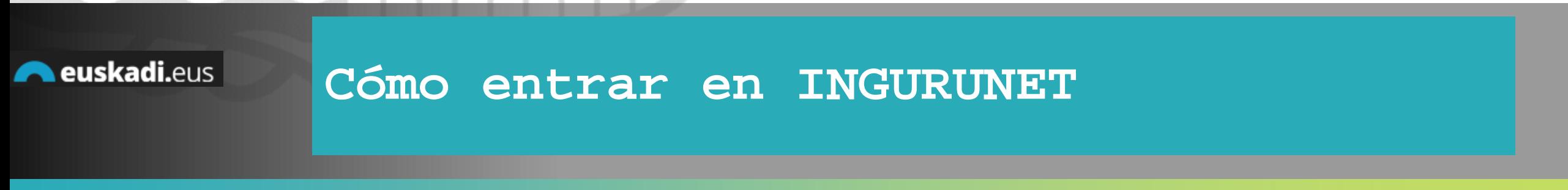

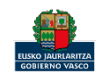

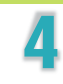

inguru

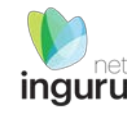

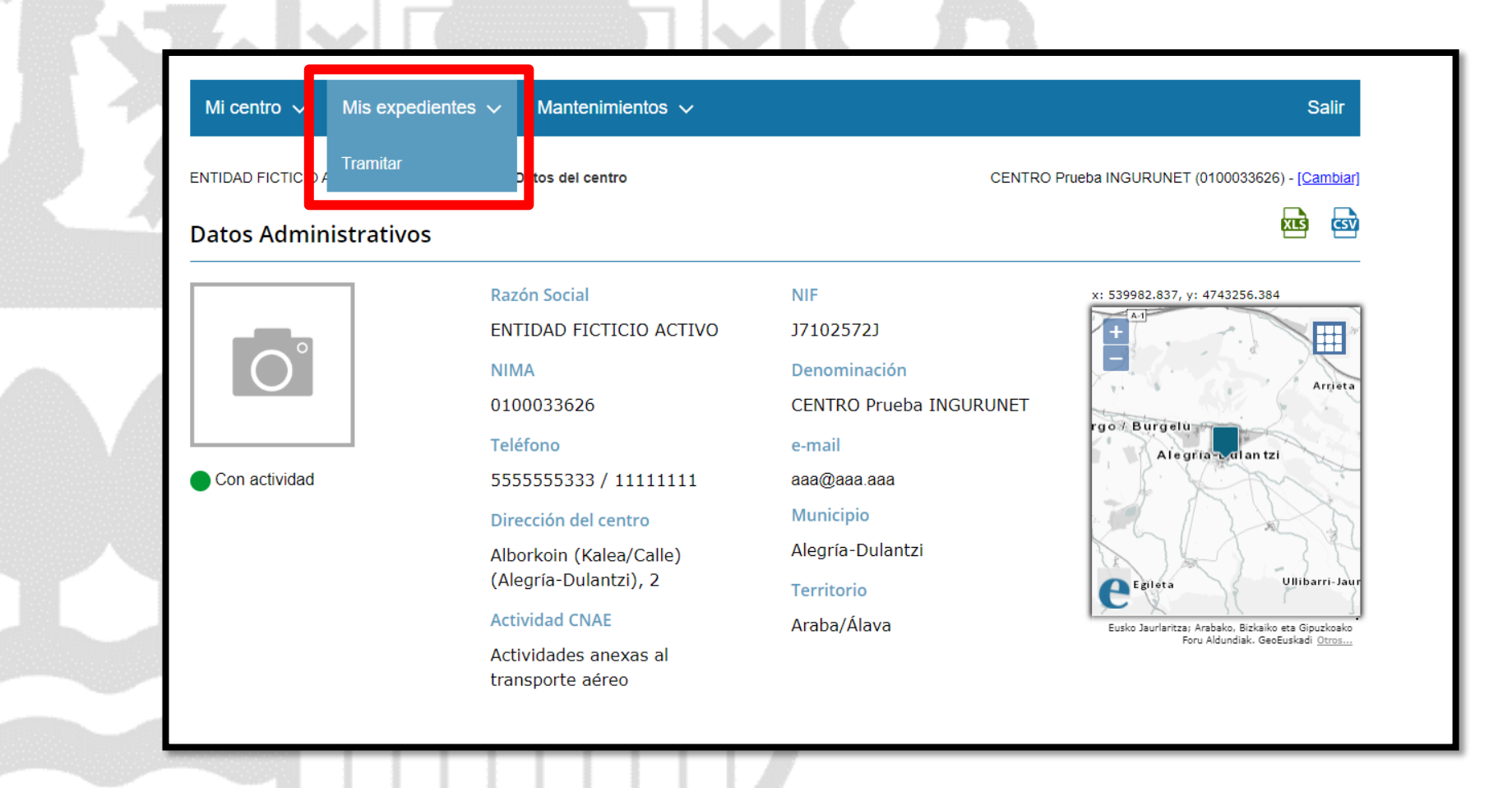

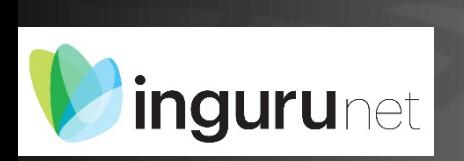

## **En la barra azul superior seleccionar "Mis Expedientes/Tramitar"**

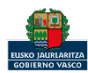

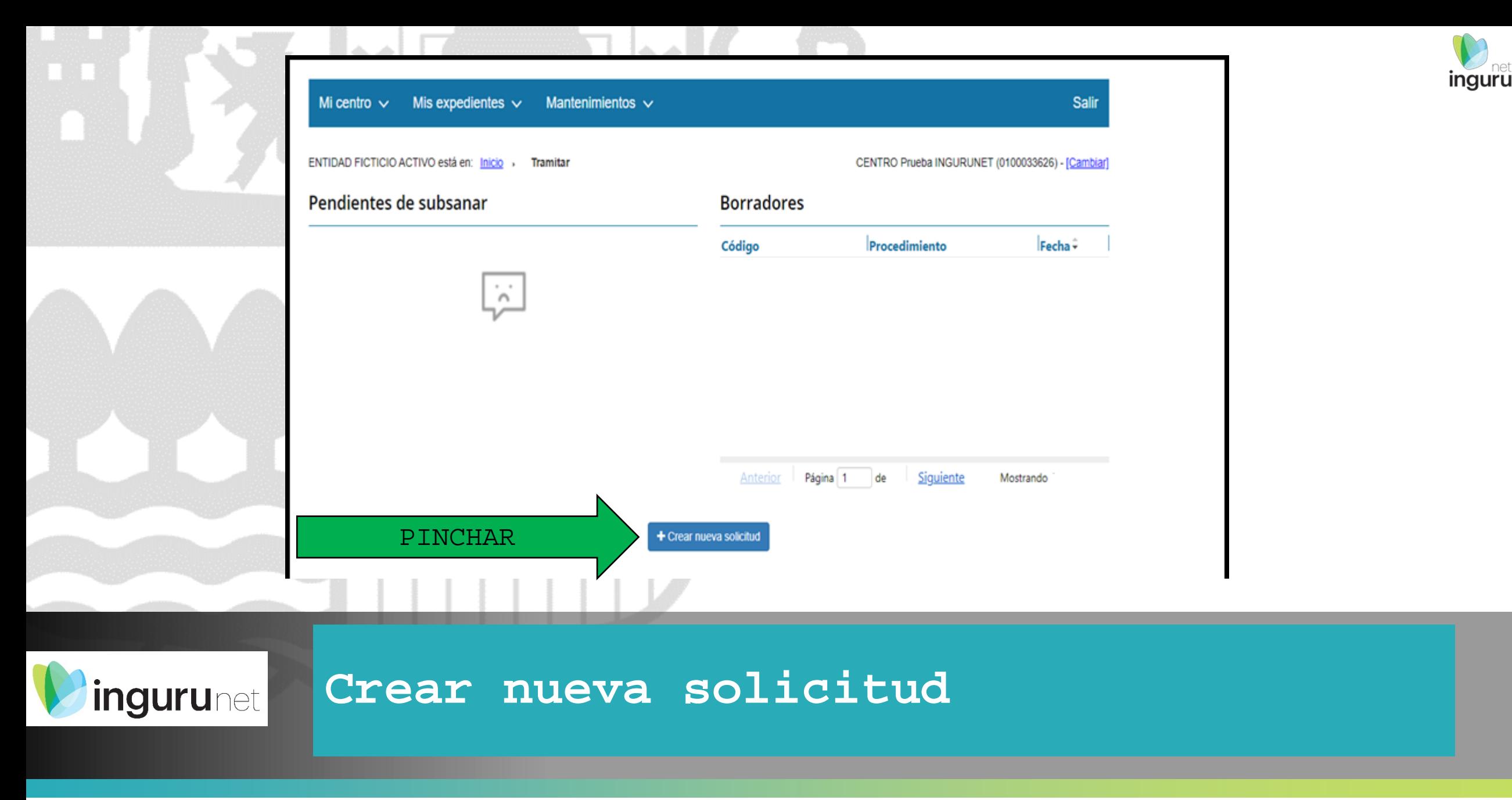

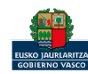

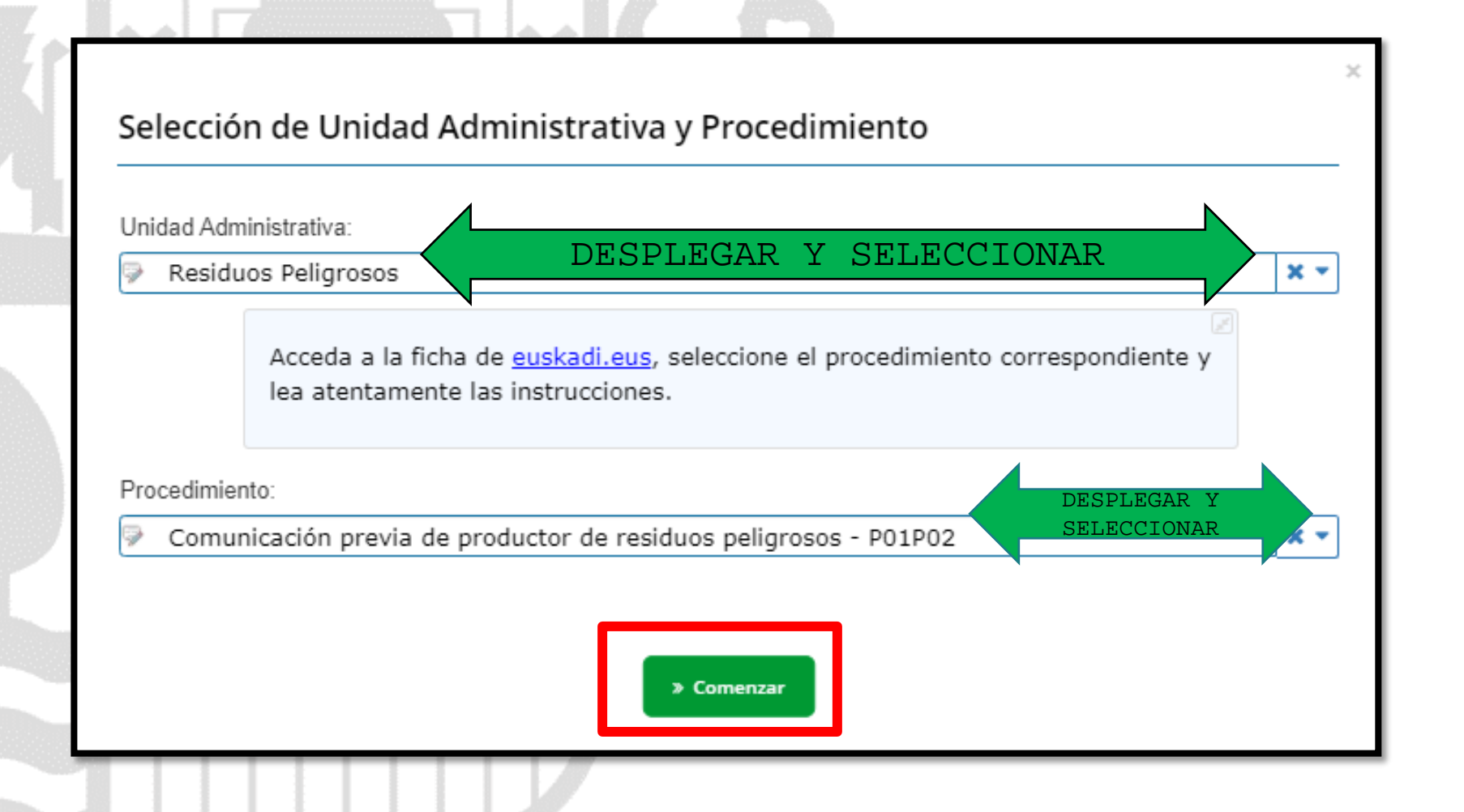

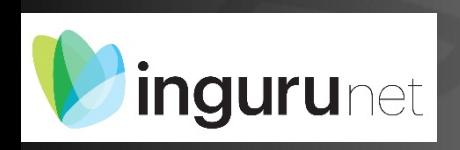

# **Seleccionar Unidad Administrativa y Procedimiento**

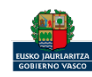

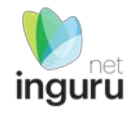

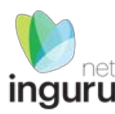

#### No permite hacer la comunicación si ya se había hecho una anteriormente.

Si recibe este aviso el centro con ese CIF y NIMA ya esta registrado como pequeño productor de residuos peligrosos

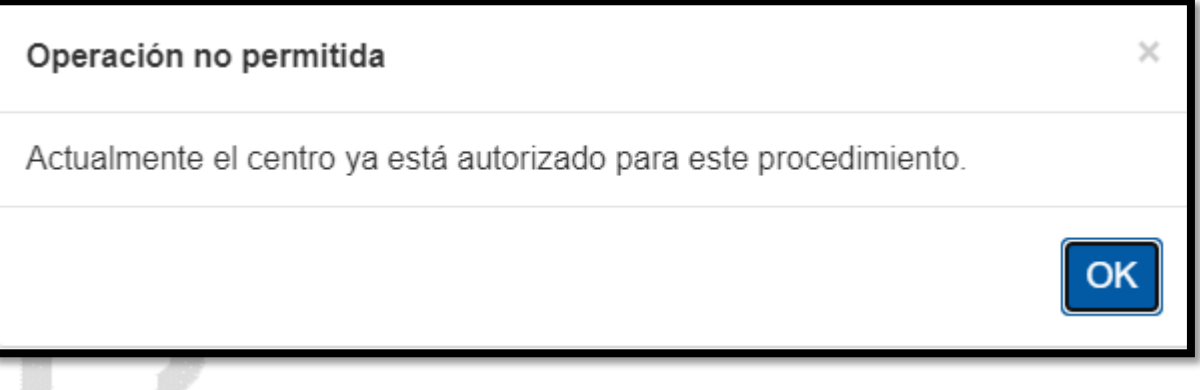

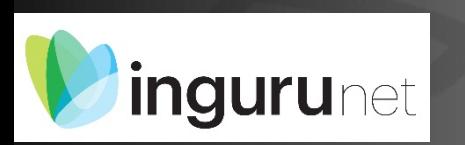

# **Avisos**

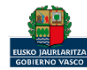

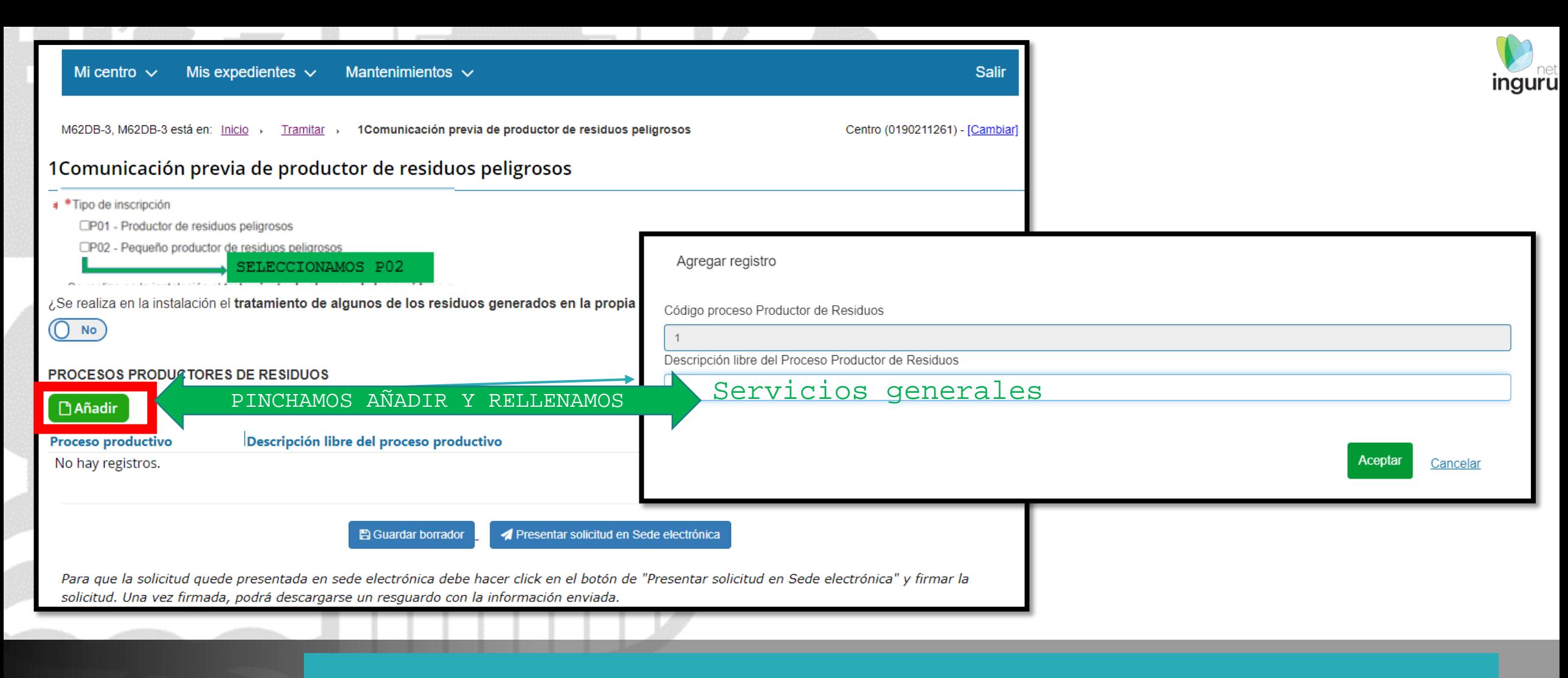

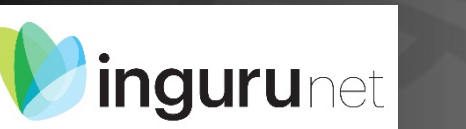

# **Rellenamos el formulario de datos**

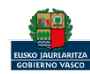

**C** Eliminar

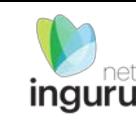

#### **PROCESOS PRODUCTORES DE RESIDUOS**

**CRICAGENY** 

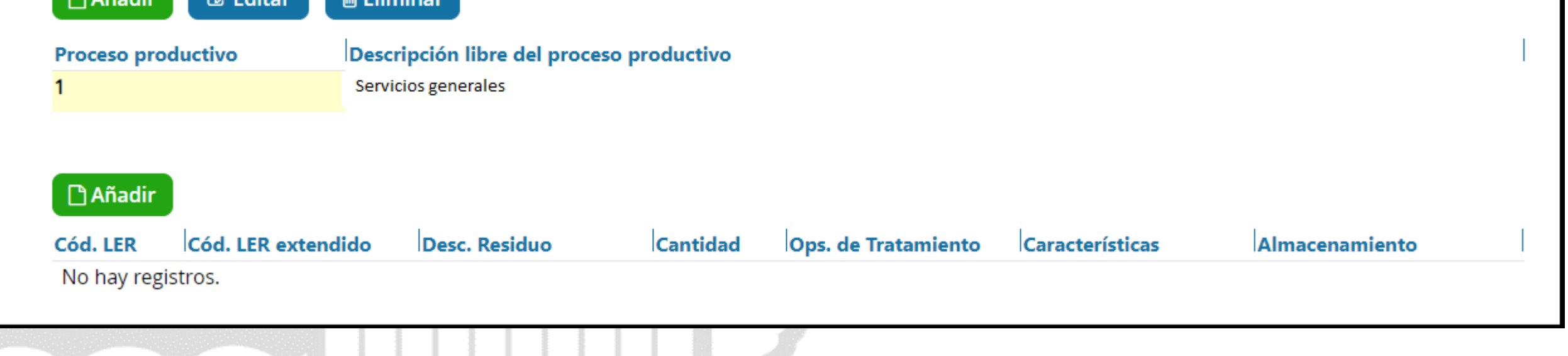

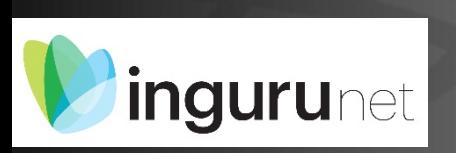

**CAASSAGE** 

**Al proceso productor "Servicios generales" se le añaden los residuos correspondientes**

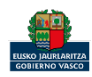

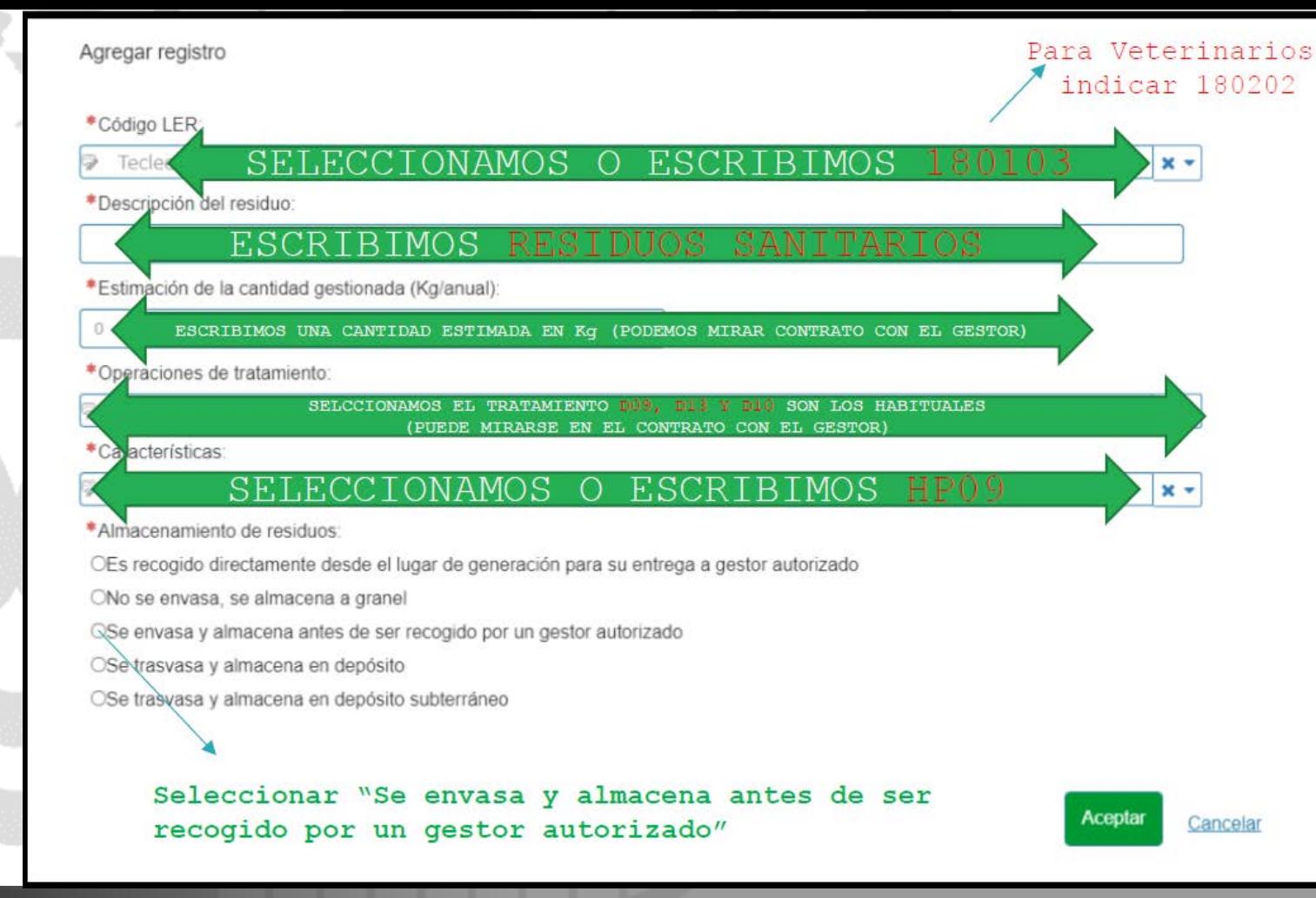

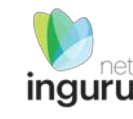

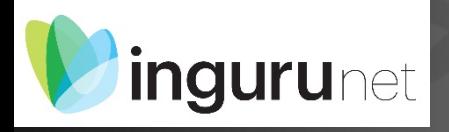

**Información de cada residuo, el habitual de las de actividades sanitarias será 180103, para veterinarios 180202.**

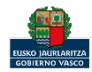

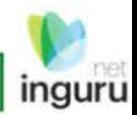

PINCHAR GUARDAR **BORRADOR** Y LUEGO PRESENTAR EN SEDE

Para que la salicitud quede presentada en sede electronica debe hacer click en el homo de "Presentar solicitud en Sede electronica" y finnar la solintud. Una vez firmada, podrá descargarse un resguardo con la información covinda.

- Hesentar sonctudien Gede electrónic

Presenter borrador

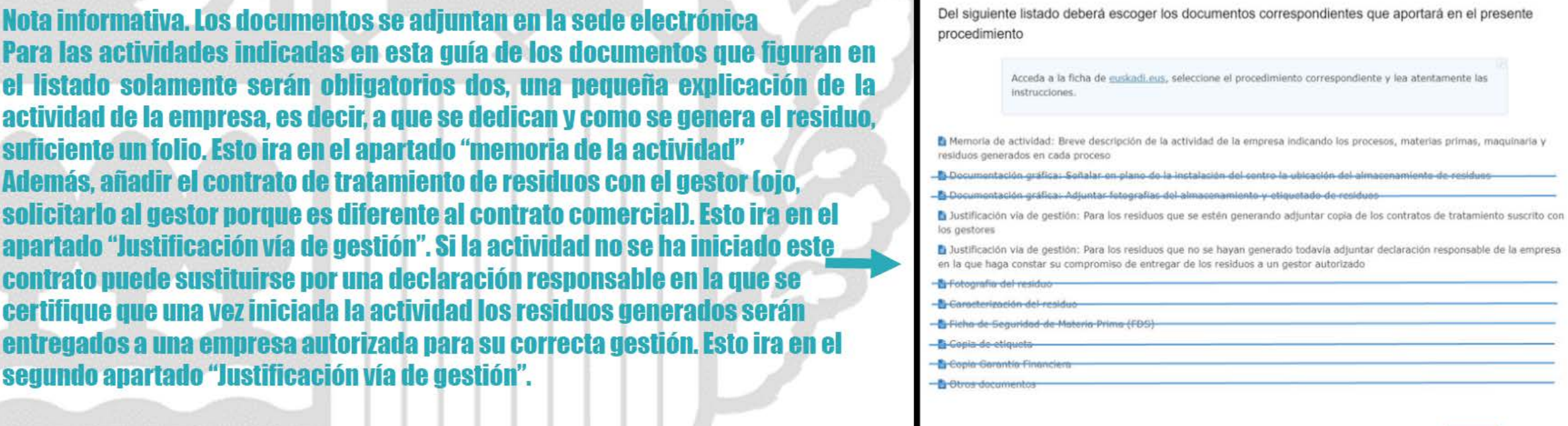

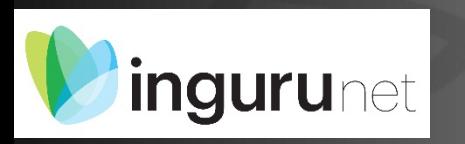

Ya podemos guardar borrador y presentar en sede electrónica

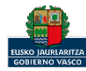

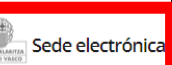

Solicitud

Solicitud electrónica de comunicación previa de productor de residuos peligrosos Código: 0121601

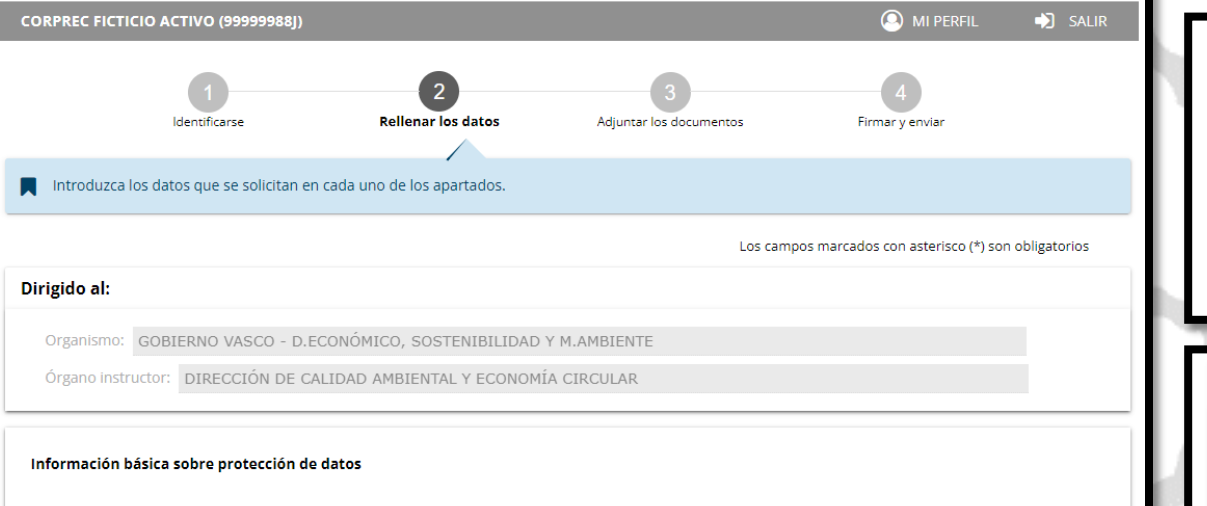

Los datos de carácter personal que consten en la solicitud serán tratados e incorporados a la actividad de tratamiento denominada Gestión de registros y expedientes normativos y administrativos de la Dir.Administración Ambiental

- Responsable: Dirección de Calidad Ambiental y Economía Circular, Departamento de Desarrollo Económico, Sostenibilidad y Medio Ambiente
- Finalidad: Gestión del Registro de instalaciones con incidencia ambiental, Registro administrativo de la calidad del suelo, Registro de entidades de colaboración ambiental y Registro de instalaciones de combustión medianas. Resolución y gestión de los distintos procedimientos de autorización y comunicación en el ámbito ambiental Autorización Ambiental Integrada; Evaluación ambiental; Producción y Gestión de Residuos; Calidad del Suelo; Instalaciones potencialmente contaminantes de la atmósfera; Instalaciones emisoras de compuestos orgánico volátiles; Responsabilidad Ambiental; Instalaciones emisoras de gases de efecto invernadero; EMAs; Etiqueta ecológica. Tramitación de disposiciones normativas en el ámbito de la Dirección. Gestión de tasas y fianzas asociadas a los distintos procedimientos ambientales Logitimación

#### Los datos ya vienen rellenados de INGURUNET.

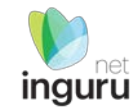

#### Solo se pueden modificar/añadir los datos para recibir avisos.

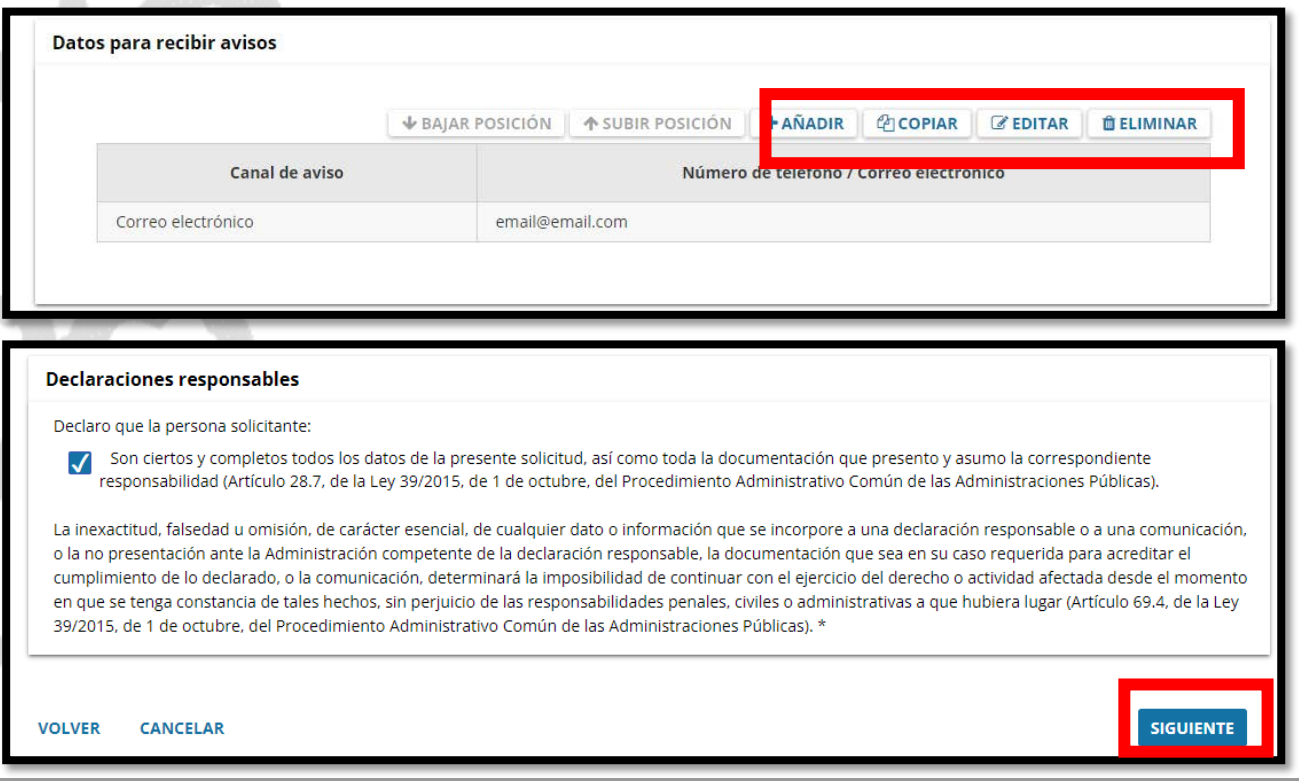

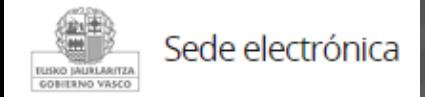

Si queremos recibir aviso en el teléfono móvil o en otro mail rellenar los datos

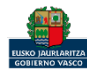

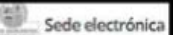

#### Solicitud

Solicitud electrónica de comunicación previa de productor de residuos peligrosos Código: 0121601

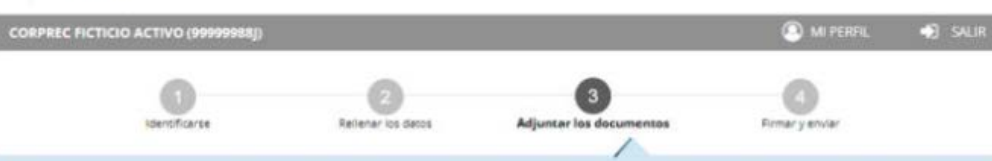

A continuarión reseña ver los timos de documentos remueridos en el procedimiento. Para subirlos, reite Atlantor, Para adiunter más documentos del mismo tipo, pulse Añadir

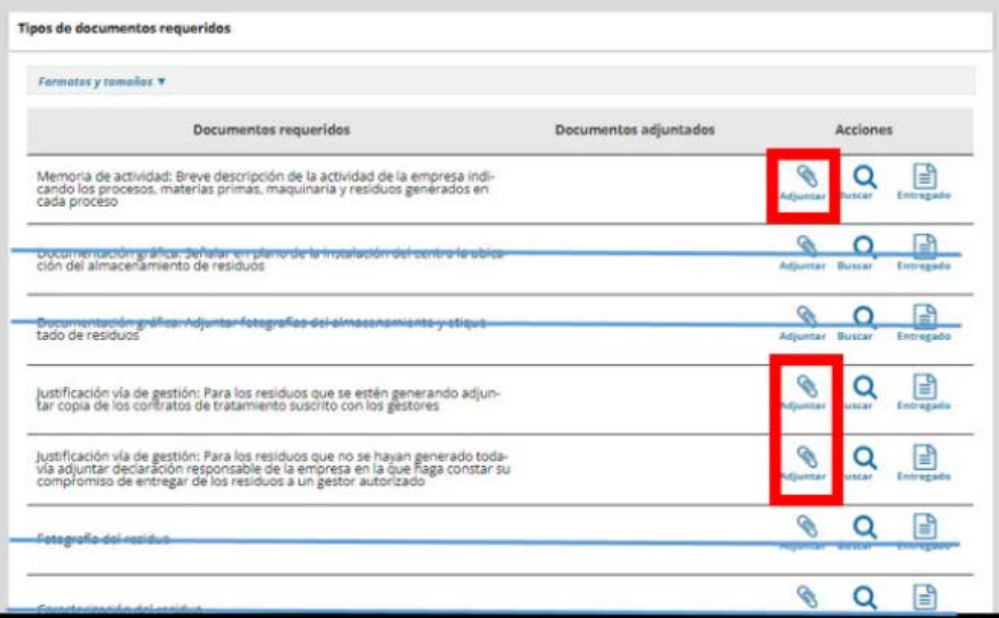

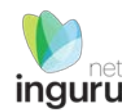

#### Formatos y tamaños  $\blacktriangledown$

- . Formato permitido para los ficheros: 7z, aih, ain, avi, bmp, class, csig, css, csv, daf, dbf, dgn, doc, docm, docx, dot, dotm, dotx, dtd, dwf, dwg, dxf, eclipseh, fbn, fbx, fla, flv, fm, gif, gml, gz, hs, htm, html, ics, jar, java, jhtml, jpeg, jpg, jsp, log, mdb, mde, mht, mhtml, mov, mp3, mp4, mpeg, mpg, mpg2, mpp, msg, odg, odp, ods, odt, oga, ogg, papel, pdf, php, png, pot, potm, potx, ppsm, ppsx, ppt, pptm, pptx, prj, ps, rar, rmm, rtf, sam, sbn, sbx, shp, shx, sl, so, svg, swf, tif, txt, vrf, vsd, wav, webm, wma, wmv, wpd, xfm, xlm, xls, xlsb, xlsm, xlsx, xlt, xltm, xltx, xml, xsd, xsig, zip, zipx
- · Tamaño máximo recomendado por fichero: 5 MB
- · Tamaño máximo del conjunto de ficheros adjuntos: 15 MB
- · Número máximo de documentos que se pueden adjuntar: 15
- Posteriormente podrá adjuntar más documentos en el expediente a través de Mi carpeta (Botón Adjuntar documentos).

Se debe incluir cada documento en los tipos documentales disponibles en el listado. Los documentos en pdf deberán estar en formato legible.

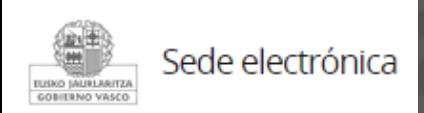

# Adjuntar la documentación ya comentada (señalada en rojo)

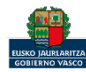

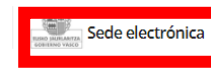

Solicitud Solicitud electrónica de comunicación previa de productor de residuos peligrosos Código: 0121601

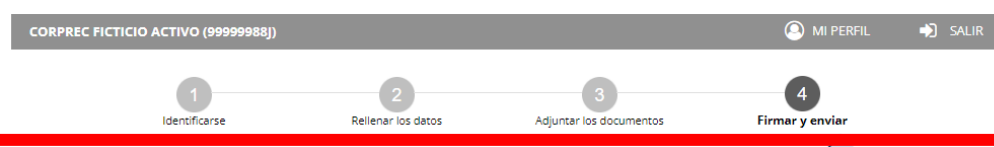

Compruebe que los datos introducidos y documentos aportados son los correctos. En caso afirmativo, pulse Firmar y enviar.

Solicitud electrónica de comunicación previa de productor de residuos peligrosos

#### Dirigido al:

Organismo: GOBIERNO VASCO - D.ECONÓMICO, SOSTENIBILIDAD Y M.AMBIENTE Órgano instructor: DIRECCIÓN DE CALIDAD AMBIENTAL Y ECONOMÍA CIRCULAR

#### Información básica sobre protección de datos

Los datos de carácter personal que consten en la solicitud serán tratados e incorporados a la actividad de tratamiento denominada Gestión de registros y expedientes normativos y administrativos de la Dir.Administración Ambiental

- . Responsable: Dirección de Calidad Ambiental y Economía Circular, Departamento de Desarrollo Económico, Sostenibilidad y Medio Ambiente
- · Finalidad: Gestión del Registro de instalaciones con incidencia ambiental, Registro administrativo de la calidad del suelo, Registro de entidades de colaboración ambiental y Registro de instalaciones de combustión medianas. Resolución y gestión de los distintos procedimientos de autorización y comunicación en el ámbito ambiental Autorización Ambiental Integrada; Evaluación ambiental; Producción y Gestión de Residuos; Calidad del Suelo; Instalaciones potencialmente contaminantes de la atmósfera; Instalaciones emisoras de compuestos orgánico volátiles; Responsabilidad Ambiental; Instalaciones emisoras de gases de efecto invernadero; EMAs; Etiqueta ecológica. Tramitación de disposiciones normativas en el ámbito de la Dirección. Gestión de tasas y fianzas asociadas a los distintos procedimientos ambientales

#### · Legitimación:

- · Tratamiento necesario para el cumplimiento de obligaciones legales aplicables.
- · Tratamiento necesario para el cumplimiento de una misión realizada en interés público o en el ejercicio de poderes públicos conferidos al responsable del tratamiento.

· Destinatarios:

· No se prevé comunicación de datos

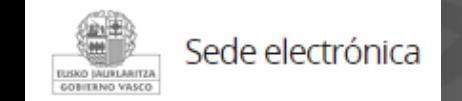

Aceptamos la declaración responsable y pinchamos en siquiente para firmar la solicitud

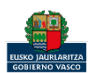

#### Las correcciones, en su caso, hay que hacerlas en INGURUNET.

#### **Declaraciones responsables**

La persona solicitante declara que:

Son ciertos y completos todos los datos de la presente solicitud, así como toda la documentación que presento y asumo la correspondiente responsabilidad (Artículo 28.7, de la Ley 39/2015, de 1 de octubre, del Procedimiento Administrativo Común de las Administraciones Públicas).

La inexactitud, falsedad u omisión, de carácter esencial, de cualquier dato o información que se incorpore a una declaración responsable o a una comunicación, o la no presentación ante la Administración competente de la declaración responsable, la documentación que sea en su caso requerida para acreditar el cumplimiento de lo declarado, o la comunicación, determinará la imposibilidad de continuar con el ejercicio del derecho o actividad afectada desde el momento en que se tenga constancia de tales hechos, sin periuicio de las responsabilidades penales, civiles o administrativas a que hubiera lugar (Artículo 69.4, de la Ley 39/2015, de 1 de octubre, del Procedimiento Administrativo Común de las Administraciones Públicas), \*

**VOLVER CANCELAR** 

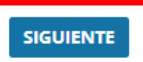

Hasta que no se firme y envíe la solicitud no estará presentada en Sede electrónica.

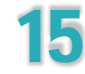

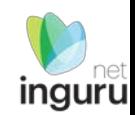

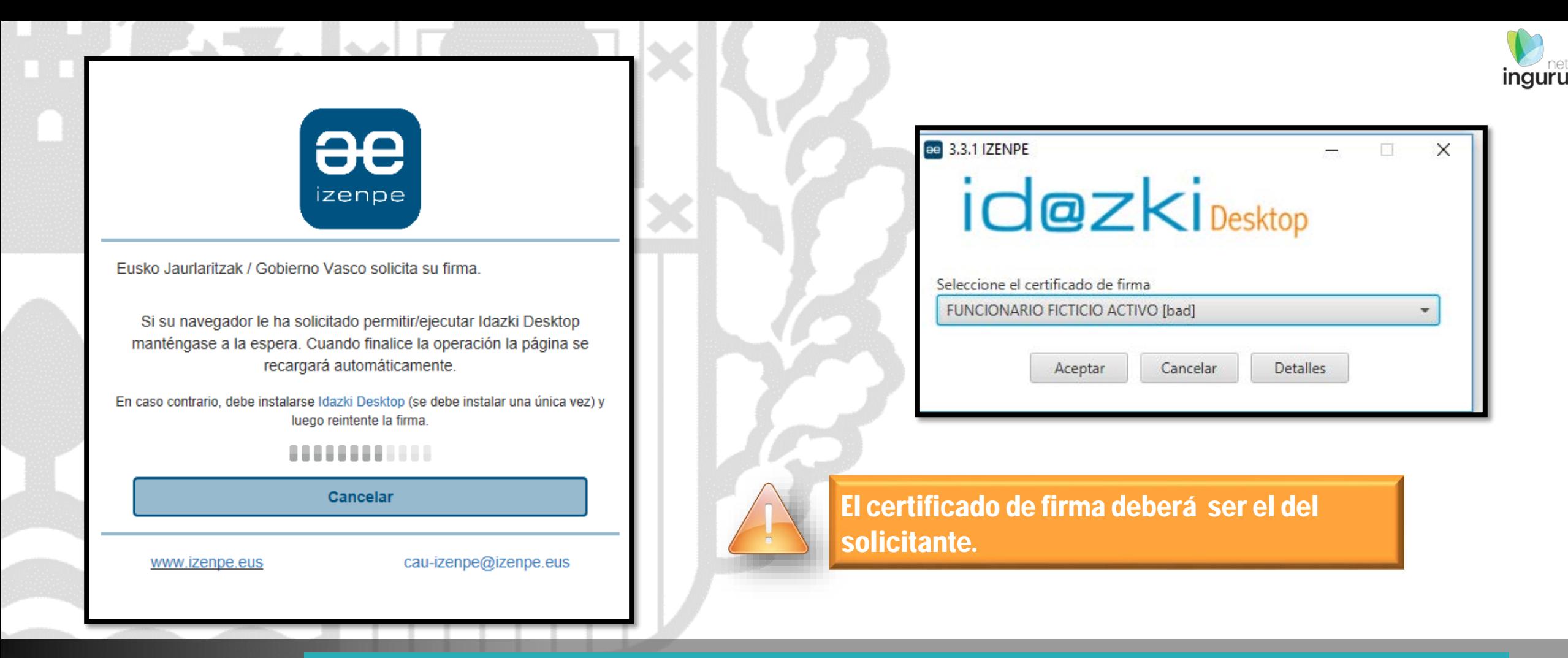

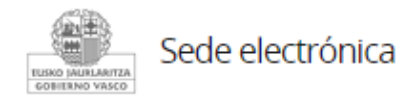

# **Abrir Idazki y firmar con el certificado de firma**

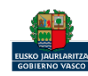

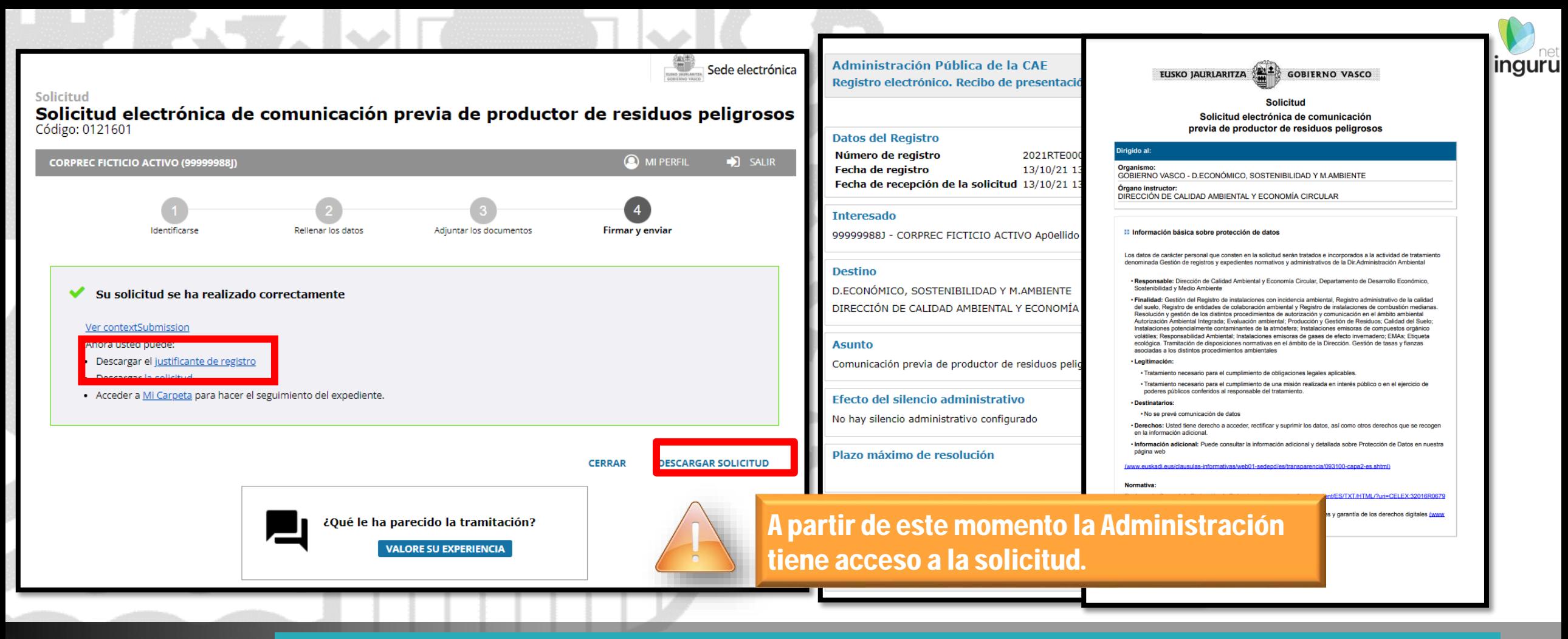

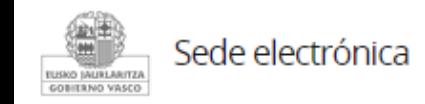

Descargar la solicitud y el justificante. En "Mi Carpeta" también tendremos una notificación con el nº de inscripción provisional.

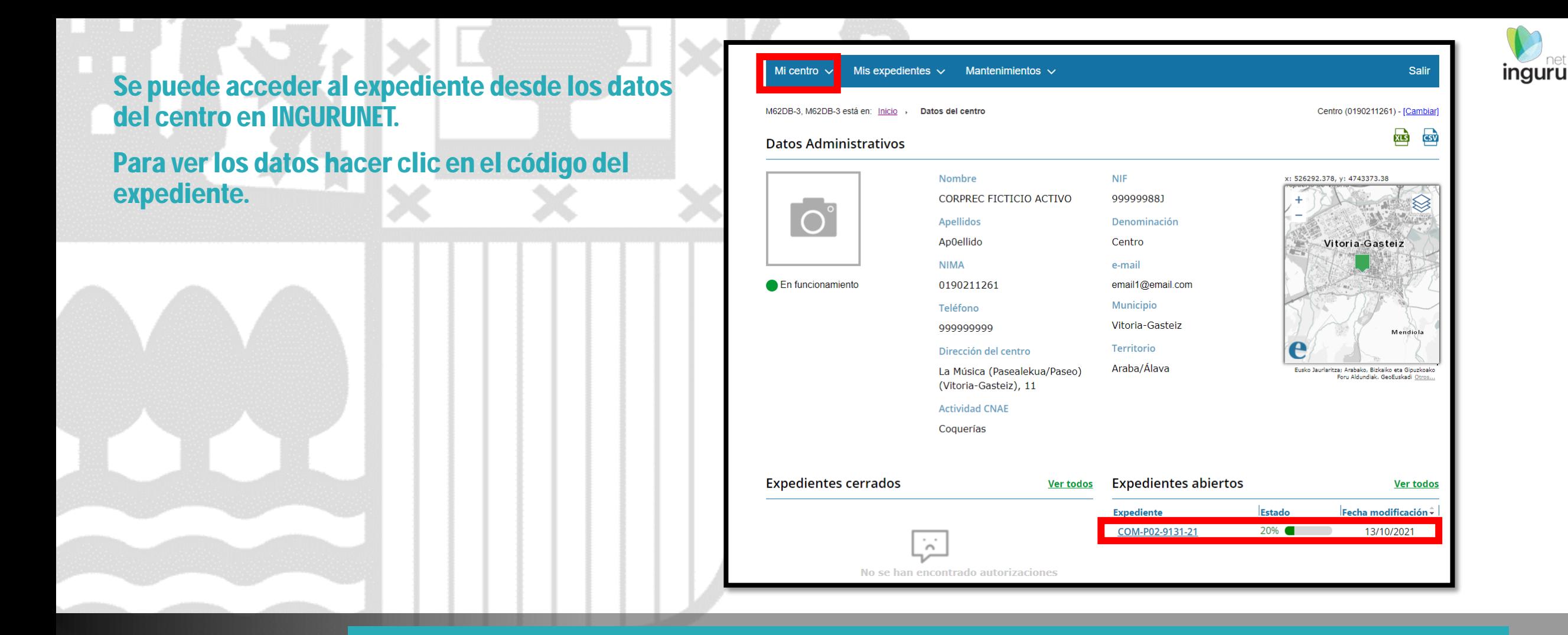

#### **Expediente abierto** *ingurunet*

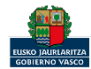

# Los datos no se pueden modificar. Acceso al expediente en Mi Carpeta.

 $\overline{R}$ 

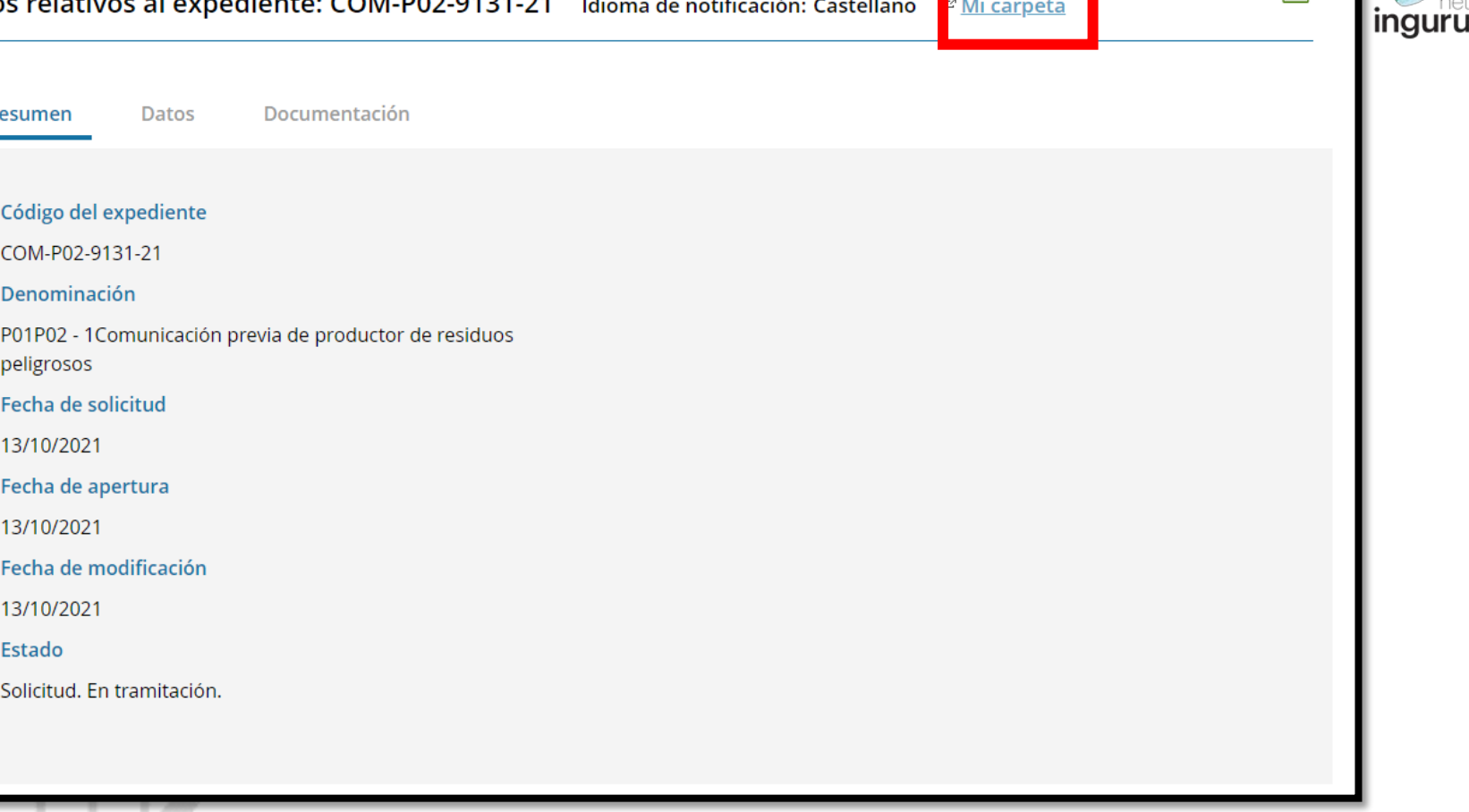

Datos relativos al expediente: COM-P02-9131-21 Idioma de notificación: Castellano <sup>a</sup> Mi carpeta

![](_page_18_Picture_2.jpeg)

# **Datos relativos al expediente**

![](_page_18_Picture_4.jpeg)

#### $\Gamma$  carpeta

 $\circled{2}$  ¿Necesita ayuda?

**Santa Sede electrónica** 

![](_page_19_Picture_29.jpeg)

Detalles de la tramitación

![](_page_19_Picture_30.jpeg)

![](_page_19_Picture_5.jpeg)

# Mi Carpeta

![](_page_19_Picture_7.jpeg)

![](_page_19_Picture_9.jpeg)

![](_page_20_Picture_1.jpeg)

Si necesita aclarar alguna duda sobre los sistemas Ingurunet o IKS-eeM y su funcionamiento envíe su consulta vía email al siguiente correo electrónico: [ingurumena@euskadi.eus](mailto:ingurumena@euskadi.eus) , indicando número de teléfono de contacto y el motivo de su consulta. Se le atenderá en el menor tiempo posible.

![](_page_20_Picture_27.jpeg)

#### **Contacto [www.euskadi.eus/medio-ambiente/](http://www.euskadi.eus/medio-ambiente/)**

![](_page_20_Picture_5.jpeg)